## **Regeln für Videokonferenzen**

- 1. Suche dir einen ruhigen Platz für deine Videokonferenz. Stelle dein Laptop/Tablet… auf eine feste Oberfläche.
- 2. Ist dein Gerät ausreichend geladen? Stecke ansonsten den Stromstecker ein.
- 3. Stelle zu Beginn der Videokonferenz dein Mikro auf stumm und schalte die Kamera ein. Nun kannst du dem Meeting beitreten.
- 4. Die Klassenregeln gelten auch am Computer. Höre den anderen zu und melde dich, bevor du etwas sagst.
- 5. Wenn du etwas sagen möchtest, musst du den Knopf "Hand heben" anklicken und warten, bis die Lehrerin dich dran nimmt.

## **Hinweis für die Eltern**

- 1. Versuchen Sie, die Kinder möglichst eigenständig an der Konferenz teilnehmen zu lassen, natürlich dürfen Sie beim Stummschalten, Melden etc. technisch unterstützen. Lassen Sie die Kinder aber bitte auf einem eigenen Stuhl sitzen und alleine sprechen.
- 2. Es sollte außer den Kindern höchstens ein anderes Elternteil zur Unterstützung anwesend sein. Geschwisterkinder dürfen sich natürlich mit im Raum aufhalten, wenn es nicht anders möglich ist.
- 3. Es ist für alle Beteiligten ein digitaler Lernprozess, bei dem es noch zu der ein oder anderen Schwierigkeit kommen kann. Seien Sie geduldig mit uns, sich und den anderen  $\odot$
- 4. Bitte beachten Sie unbedingt die Datenschutzregeln. Es ist nicht gestattet, während der Konferenz zu filmen, zu fotografieren oder das Meeting aufzuzeichnen. Dies ist auch im Sinne Ihres Kindes.
- 5. Hilfe finden Sie auch unter folgendem Link: [https://support.microsoft.com/de-de/office/teilnehmen-an-einer](https://support.microsoft.com/de-de/office/teilnehmen-an-einer-besprechung-in-microsoft-teams-1613bb53-f3fa-431e-85a9-d6a91e3468c9)[besprechung-in-microsoft-teams-1613bb53-f3fa-431e-85a9](https://support.microsoft.com/de-de/office/teilnehmen-an-einer-besprechung-in-microsoft-teams-1613bb53-f3fa-431e-85a9-d6a91e3468c9) [d6a91e3468c9](https://support.microsoft.com/de-de/office/teilnehmen-an-einer-besprechung-in-microsoft-teams-1613bb53-f3fa-431e-85a9-d6a91e3468c9)

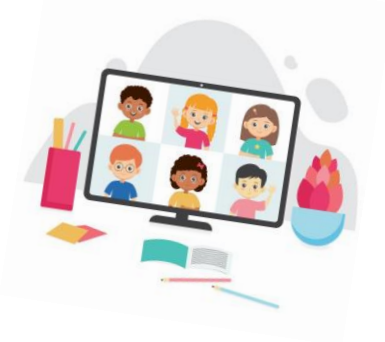